# **Oracle® Communications EAGLE LSMS System Health Check Guide** Release 13.2 and later **E91139 Revision 1**

October 2017

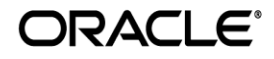

#### Oracle Communications LSMS System Health Check Guide, Release 13.2 and later

Copyright © 1997, 2017 Oracle and/or its affiliates. All rights reserved.

This software and related documentation are provided under a license agreement containing restrictions on use and disclosure and are protected by intellectual property laws. Except as expressly permitted in your license agreement or allowed by law, you may not use, copy, reproduce, translate, broadcast, modify, license, transmit, distribute, exhibit, perform, publish, or display any part, in any form, or by any means. Reverse engineering, disassembly, or decompilation of this software, unless required by law for interoperability, is prohibited.

The information contained herein is subject to change without notice and is not warranted to be error-free. If you find any errors, please report them to us in writing.

If this is software or related documentation that is delivered to the U.S. Government or anyone licensing it on behalf of the U.S. Government, the following notices are applicable:

U.S. GOVERNMENT END USERS: Oracle programs, including any operating system, integrated software, any programs installed on the hardware, and/or documentation, delivered to U.S. Government end users are "commercial computer software" pursuant to the applicable Federal Acquisition Regulation and agency-specific supplemental regulations. As such, use, duplication, disclosure, modification, and adaptation of the programs, including any operating system, integrated software, any programs installed on the hardware, and/or documentation, shall be subject to license terms and license restrictions applicable to the programs. No other rights are granted to the U.S. Government.

This software or hardware is developed for general use in a variety of information management applications. It is not developed or intended for use in any inherently dangerous applications, including applications that may create a risk of personal injury. If you use this software or hardware in dangerous applications, then you shall be responsible to take all appropriate fail-safe, backup, redundancy, and other measures to ensure its safe use. Oracle Corporation and its affiliates disclaim any liability for any damages caused by use of this software or hardware in dangerous applications.

Oracle and Java are registered trademarks of Oracle and/or its affiliates. Other names may be trademarks of their respective owners.

Intel and Intel Xeon are trademarks or registered trademarks of Intel Corporation. All SPARC trademarks are used under license and are trademarks or registered trademarks of SPARC International, Inc. AMD, Opteron, the AMD logo, and the AMD Opteron logo are trademarks or registered trademarks of Advanced Micro Devices. UNIX is a registered trademark of The Open Group.

This software or hardware and documentation may provide access to or information about content, products, and services from third parties. Oracle Corporation and its affiliates are not responsible for and expressly disclaim all warranties of any kind with respect to thirdparty content, products, and services unless otherwise set forth in an applicable agreement between you and Oracle. Oracle Corporation and its affiliates will not be responsible for any loss, costs, or damages incurred due to your access to or use of thirdparty content, products, or services, except as set forth in an applicable agreement between you and Oracle.

**CAUTION: Use only the guide downloaded from the Oracle Technology Network (OTN) [\(http://www.oracle.com/technetwork/indexes/documentation/oracle-comms-tekelec-2136003.html\)](http://www.oracle.com/technetwork/indexes/documentation/oracle-comms-tekelec-2136003.html). Before upgrading your system, access the My Oracle Support web portal [\(https://support.oracle.com\)](https://support.oracle.com/) and review any Knowledge Alerts that may be related to the System Health Check or the Upgrade.**

Refer to Appendi[x 5](#page-31-0) for instructions on accessing My Oracle Support.

# **Table of Contents**

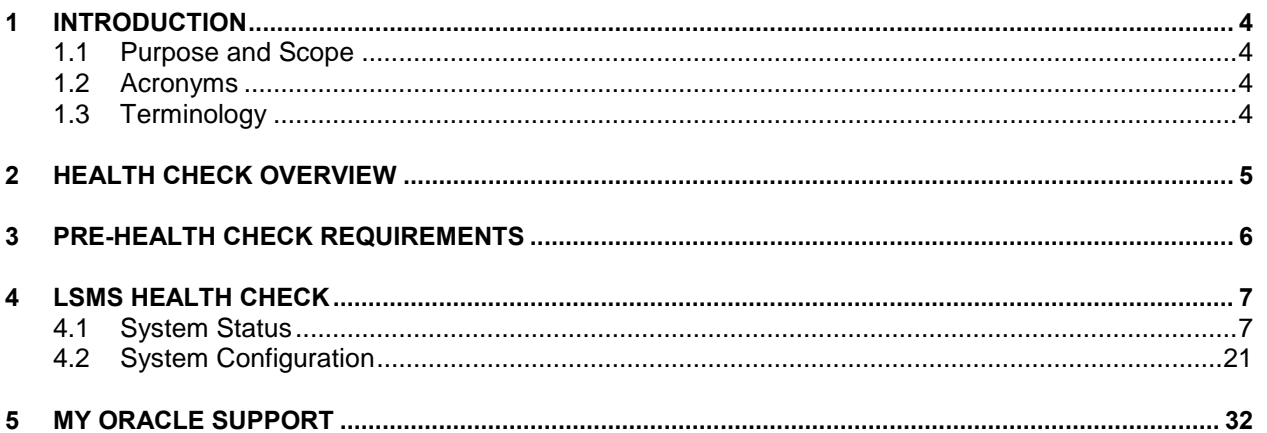

# **List of Figures**

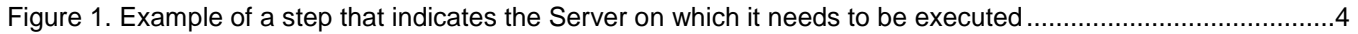

# **List of Tables**

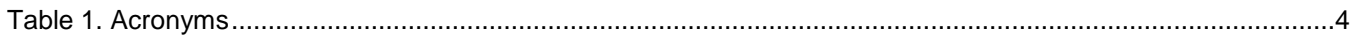

### <span id="page-3-0"></span>**1 Introduction**

### <span id="page-3-1"></span>**1.1 Purpose and Scope**

This document describes the Oracle recommended methods and procedures to evaluate the health of the setup. This document is intended for use for systems running on LSMS release 13.2 or higher.

This document is intended for EAGLE engineering, integration, documentation, technical services, and any craft person who has completed LSMS training and is familiar with LSMS interface.

**The document is written to support all customer configurations. All of the commands specified in the procedures should be executed unless explicitly stated otherwise in the individual procedure. Not doing so may result in a delay in the analysis performed by Oracle support.**

#### <span id="page-3-2"></span>**1.2 Acronyms**

This section lists terms and acronyms specific to this document.

#### <span id="page-3-5"></span>**Table 1. Acronyms**

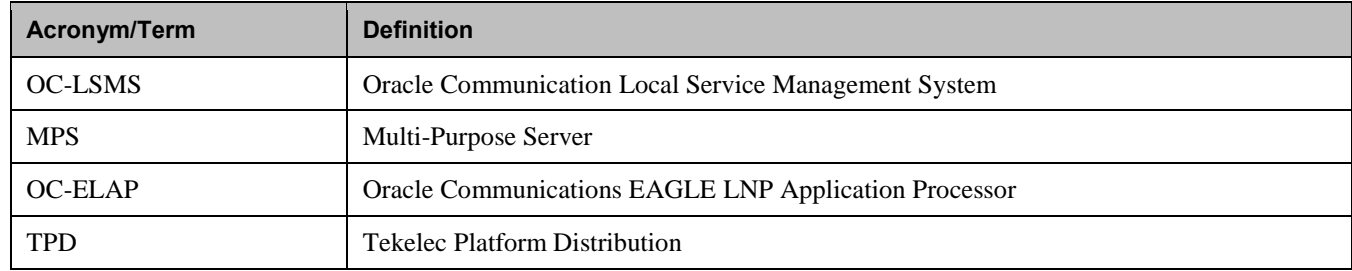

### <span id="page-3-3"></span>**1.3 Terminology**

Multiple servers may be involved with the procedures in this manual. Therefore, most steps in the written procedures begin with the name or type of server to which the step applies. For example:

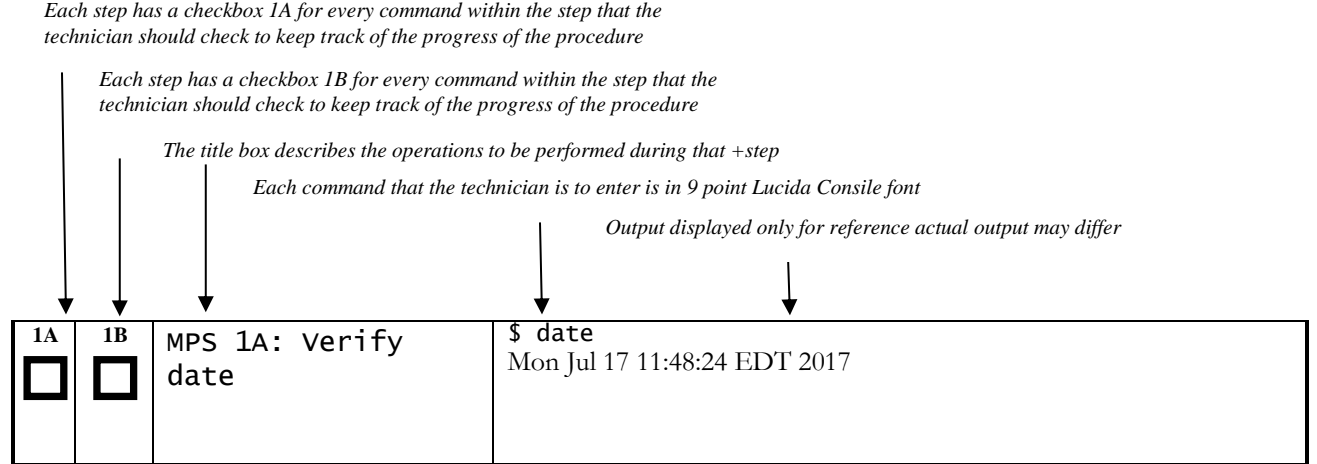

<span id="page-3-4"></span>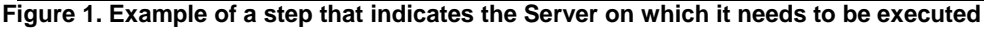

### <span id="page-4-0"></span>**2 Health Check Overview**

An LSMS system is a pair of MPS servers (an A and a B node). One MPS server running LSMS is referred to as lsmspri, while the mate MPS server running LSMS is referred to as lsmssec. The two MPS servers running LSMS have exactly the same software installed.The main functions of LSMS are:

- a. Receives LNP data from Number Portability Administration Center (NPAC).
- b. Enables customers to enter locally provisioned data such as Override Global Title Translation (OGTT) data.
- c. Forwards all NPAC and locally provisioned data to up to eight ELAP systems.

Therefore, a mated pair of LSMS systems consists of lsmspri and lsmssec node. This document describes how to conduct the health check of the LSMS software on one system, that system consisting of two MPS servers (A (lsmspri) and B (lsmssec)).

### <span id="page-5-0"></span>**3 Pre-Health Check Requirements**

- User shall have the access to the server on which health check is to be performed via Securelink, VPN and/or via Modem or a PC with null modem cable for connection to serial port.
- User shall be able to log into the web GUI, such as a PC with Internet Explorer, or via lynx text GUI.
- User shall have the terminal capture enabled to allow review of the output.
- User shall have the passwords for the following users as mentioned in table below:

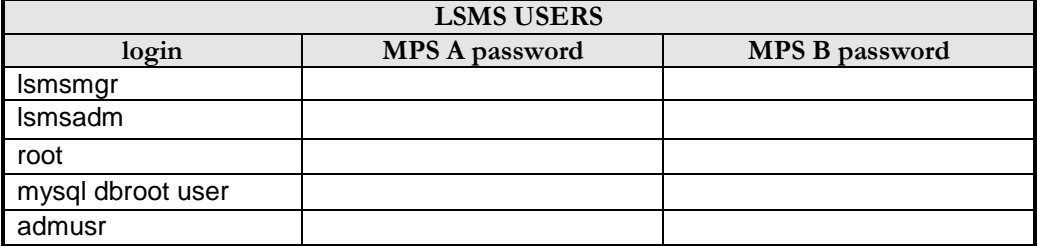

# <span id="page-6-0"></span>**4 LSMS Health Check**

### <span id="page-6-1"></span>**4.1 System Status**

These steps can be performed on any of the LSMS configurations as mentioned in section [2.](#page-4-0) For mated pairs, commands should be run on both of the servers.

<span id="page-6-2"></span>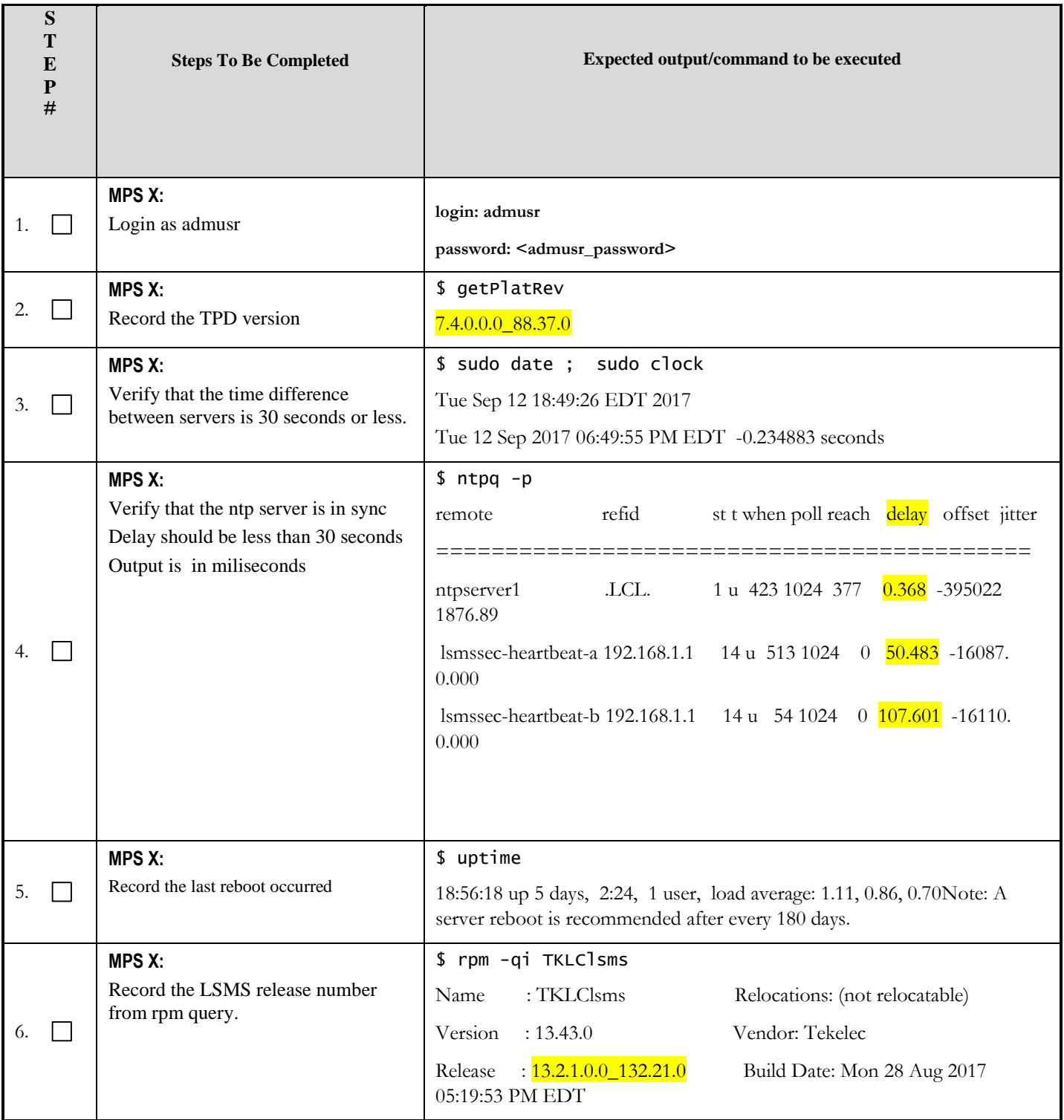

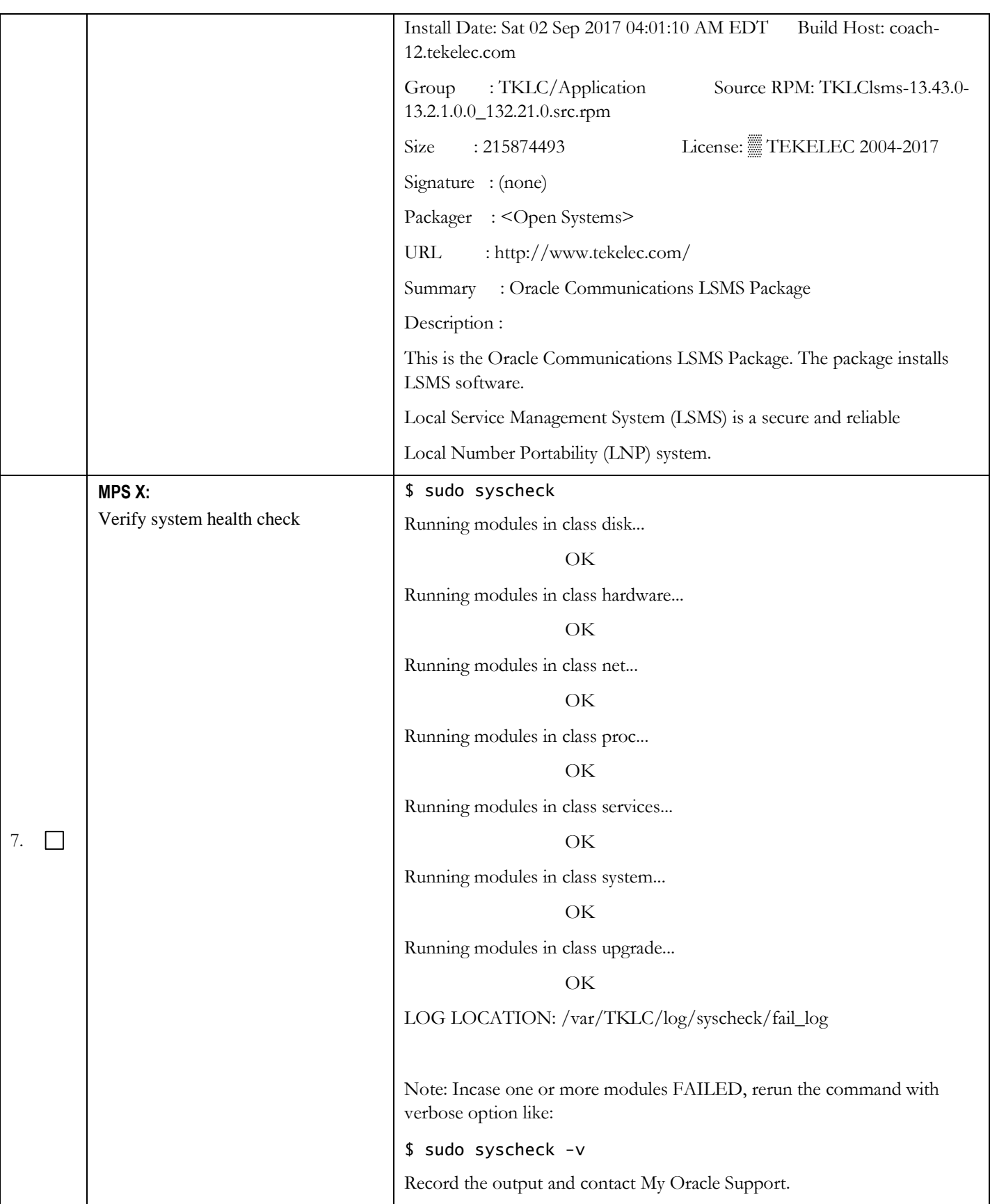

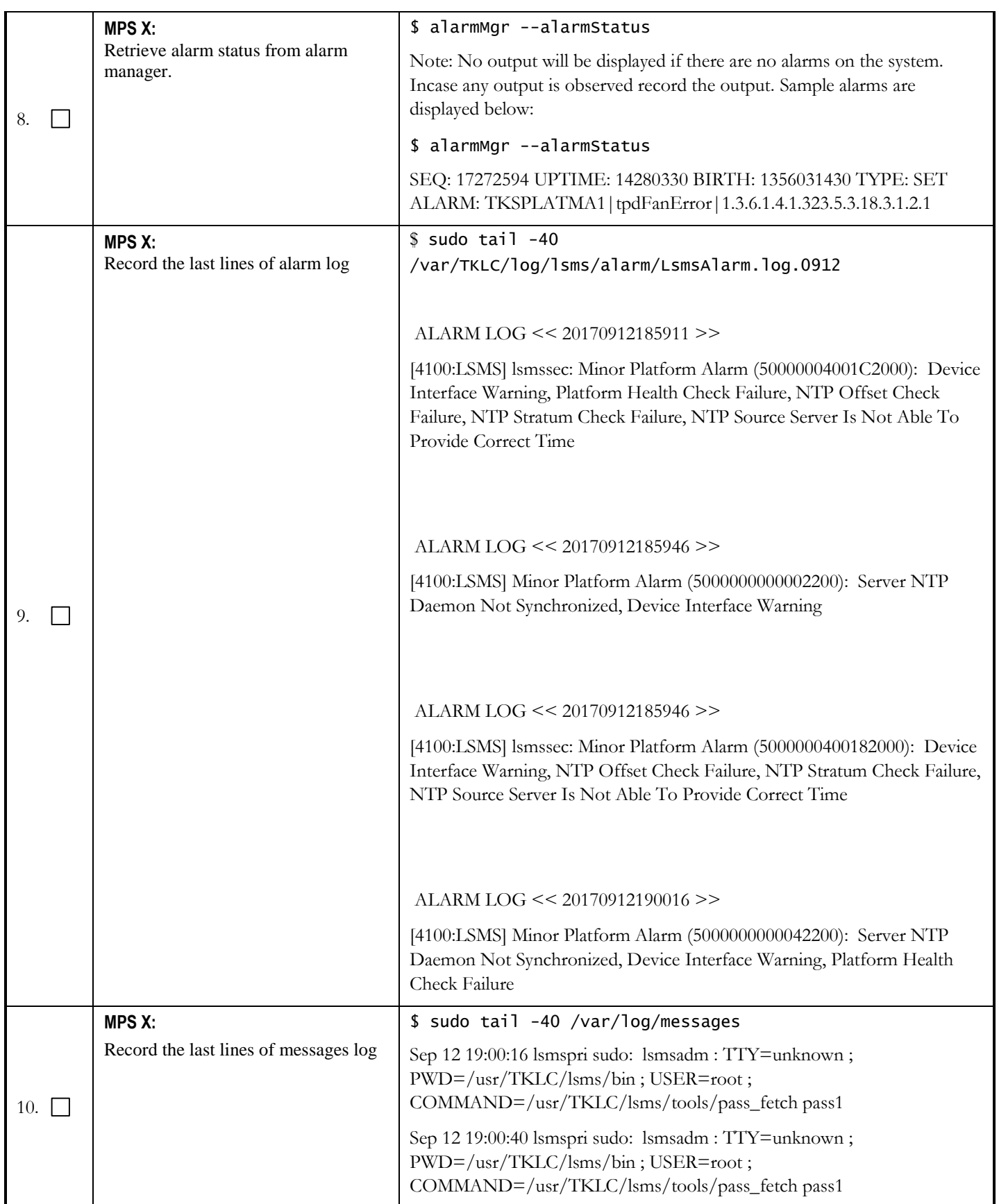

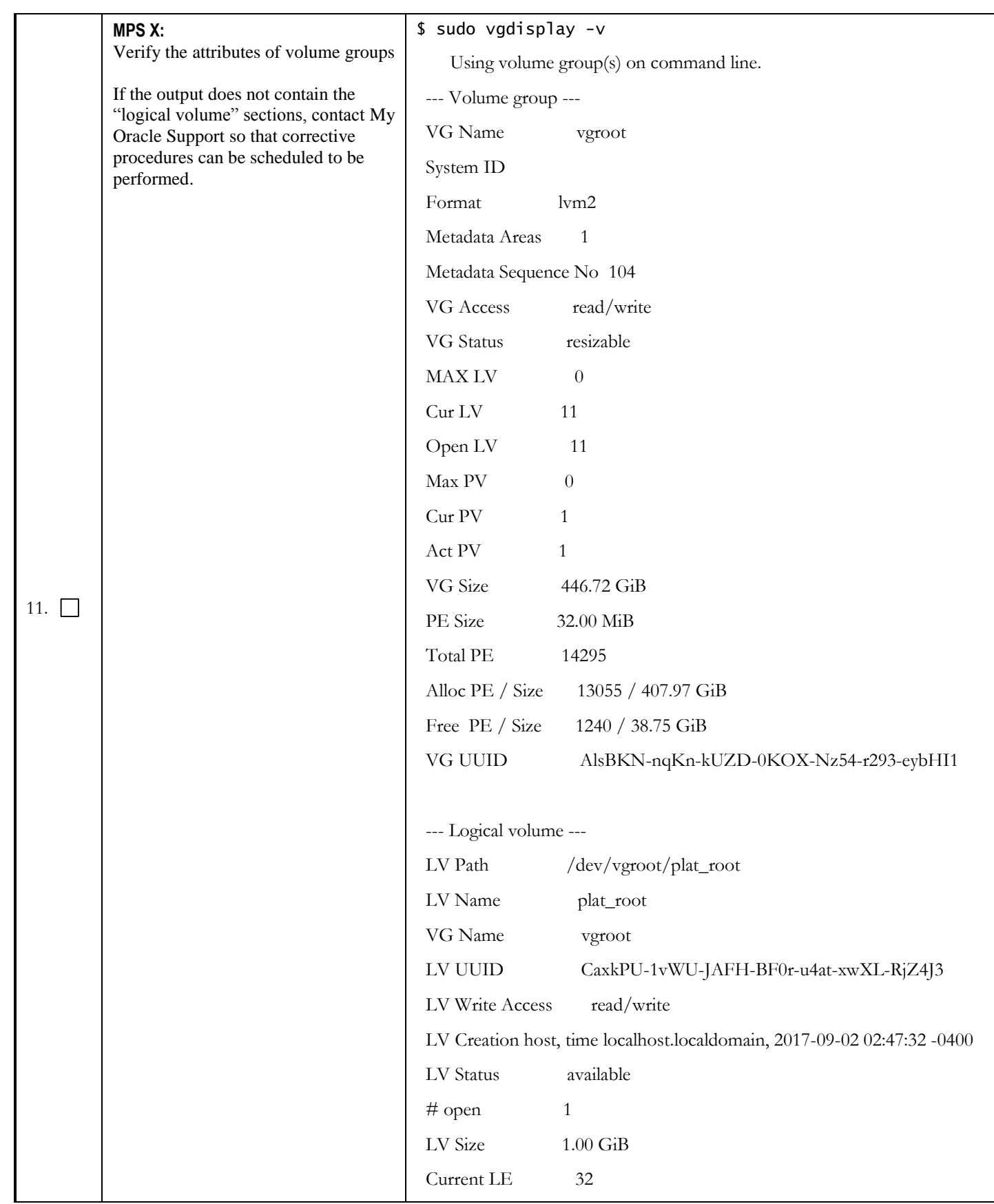

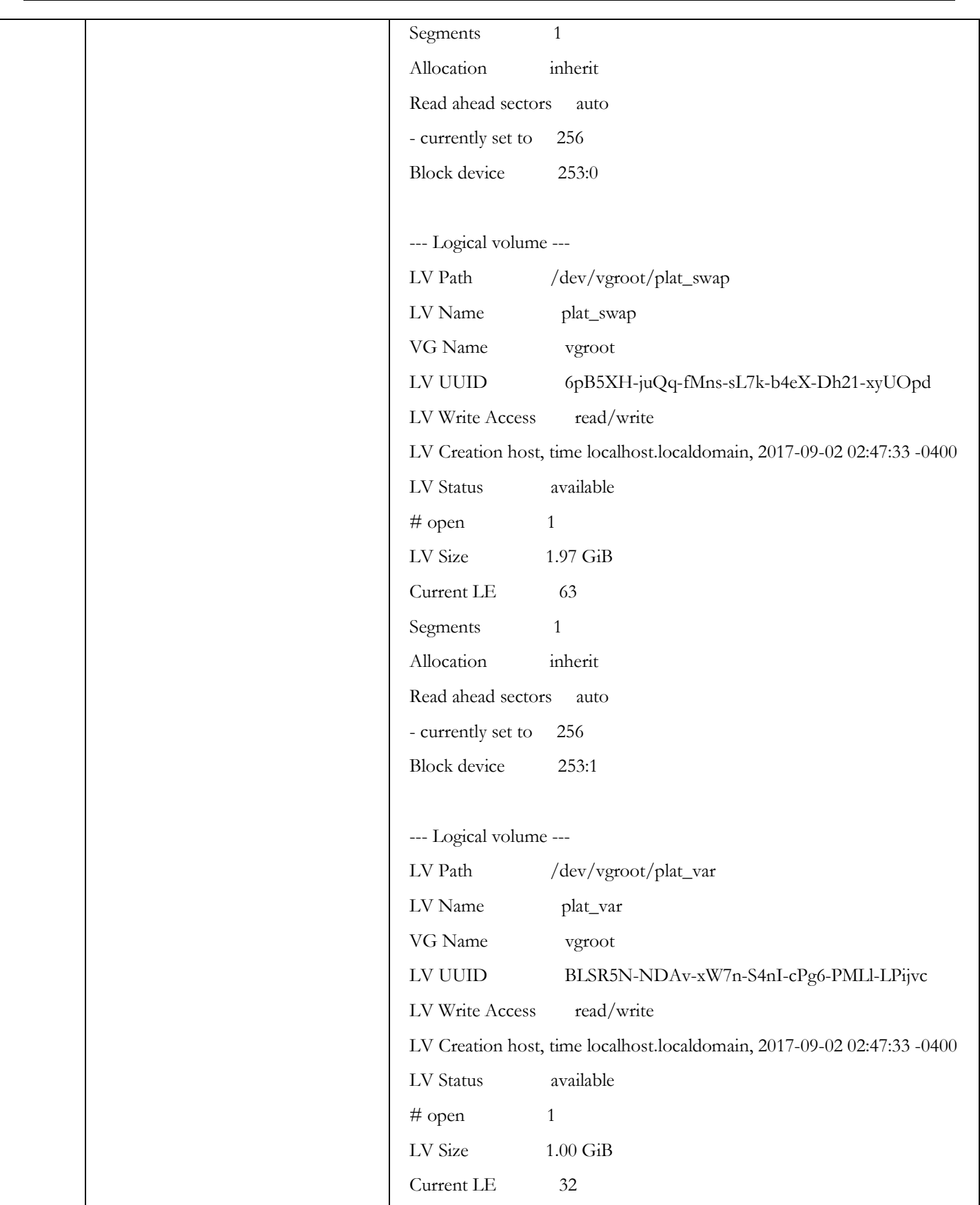

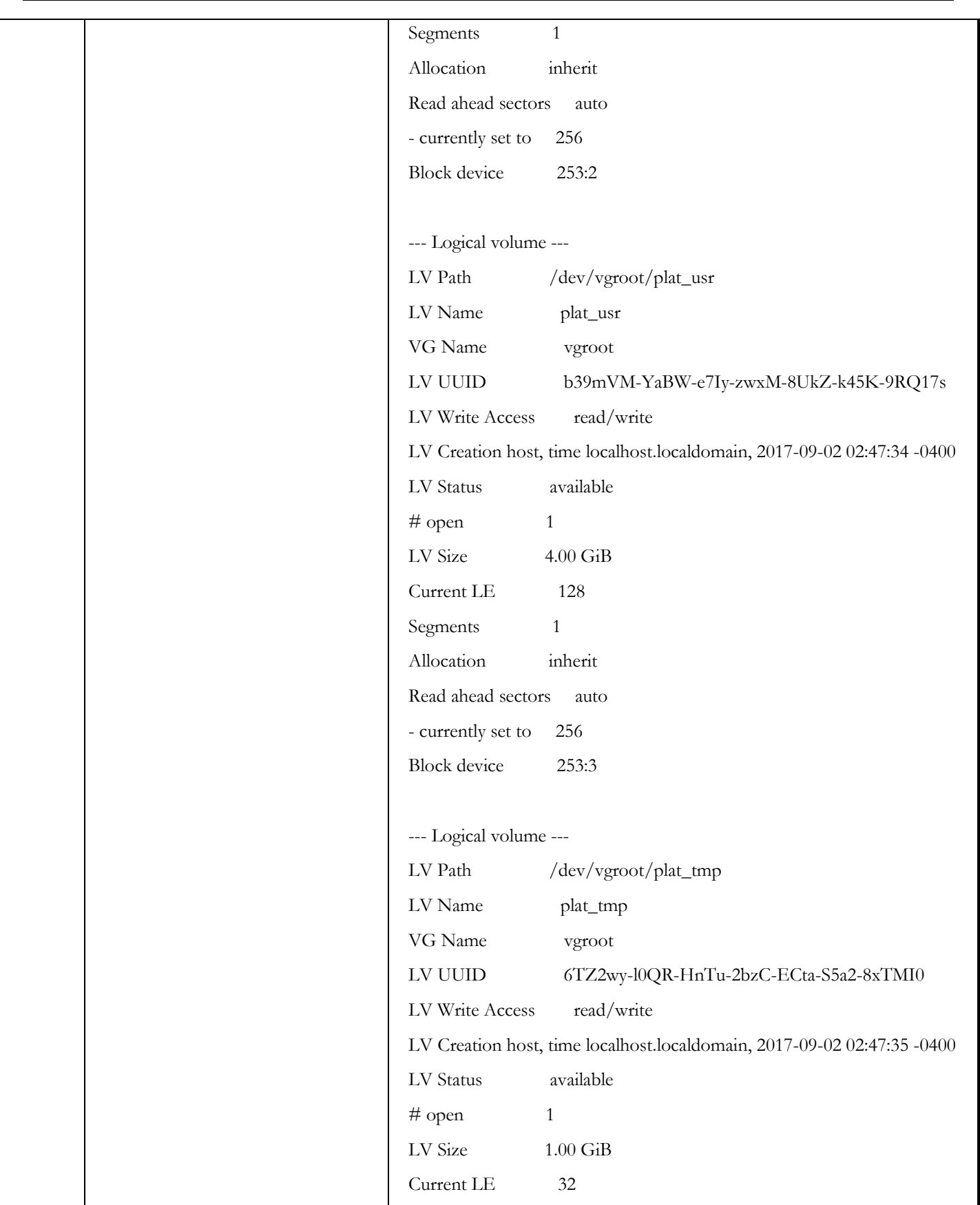

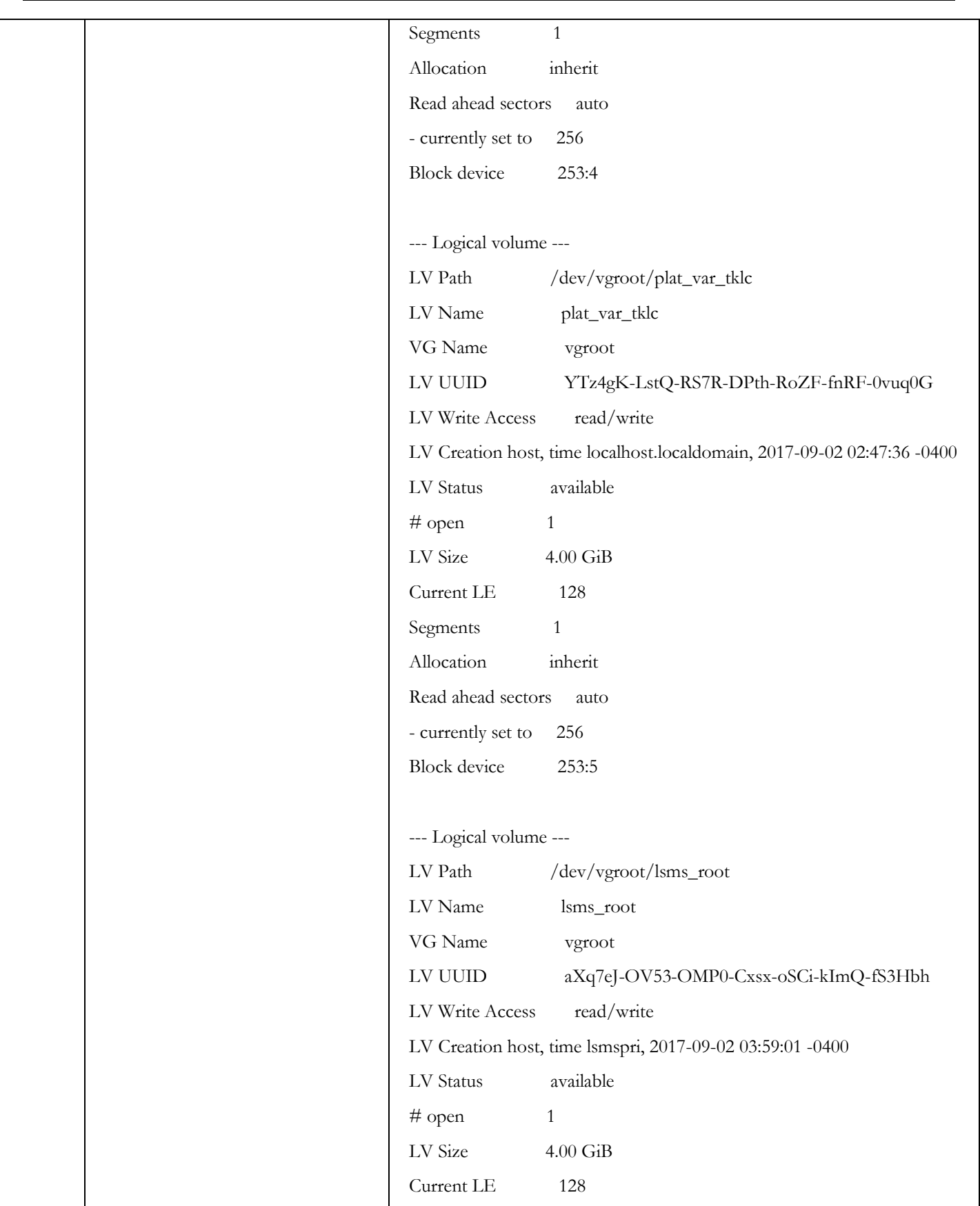

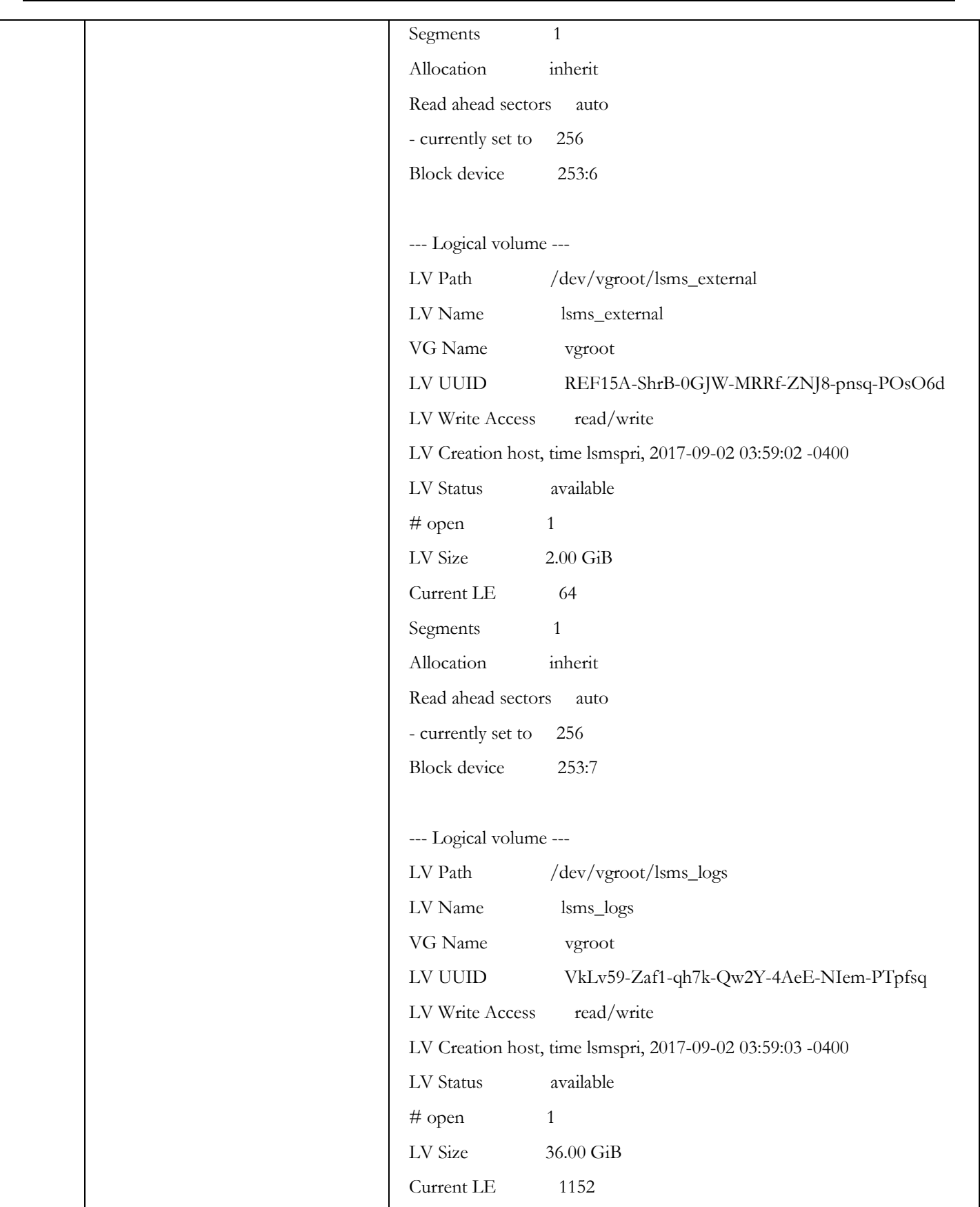

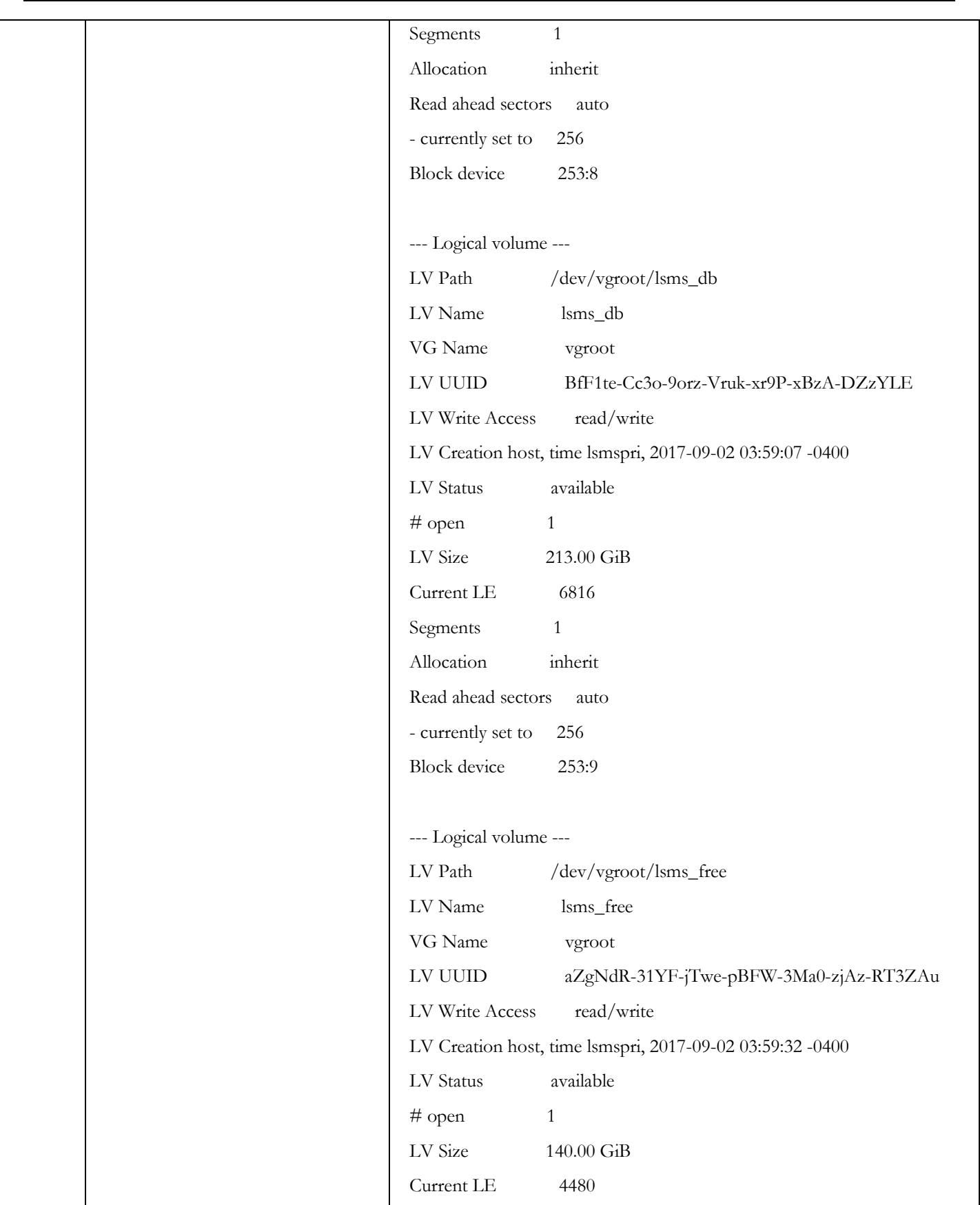

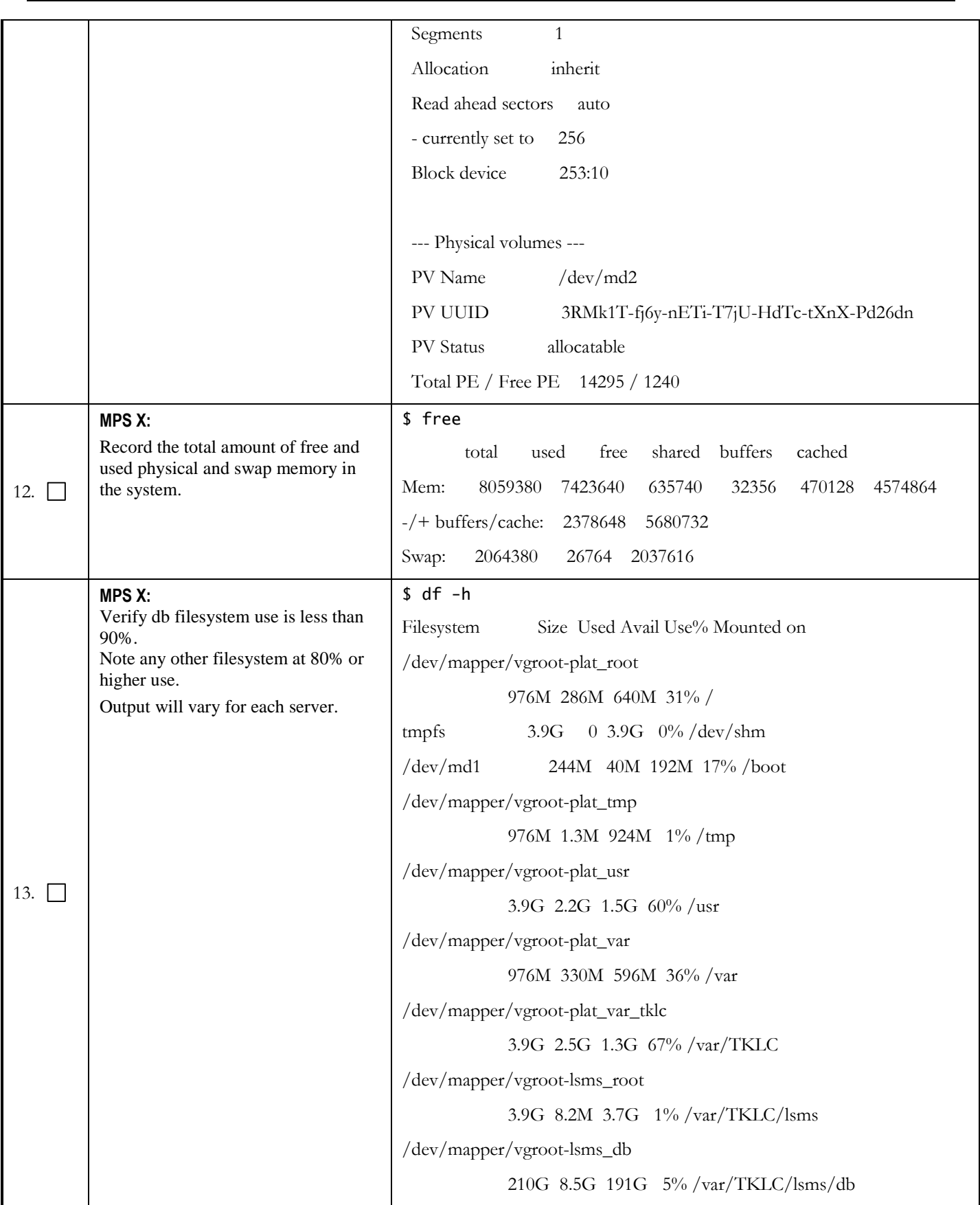

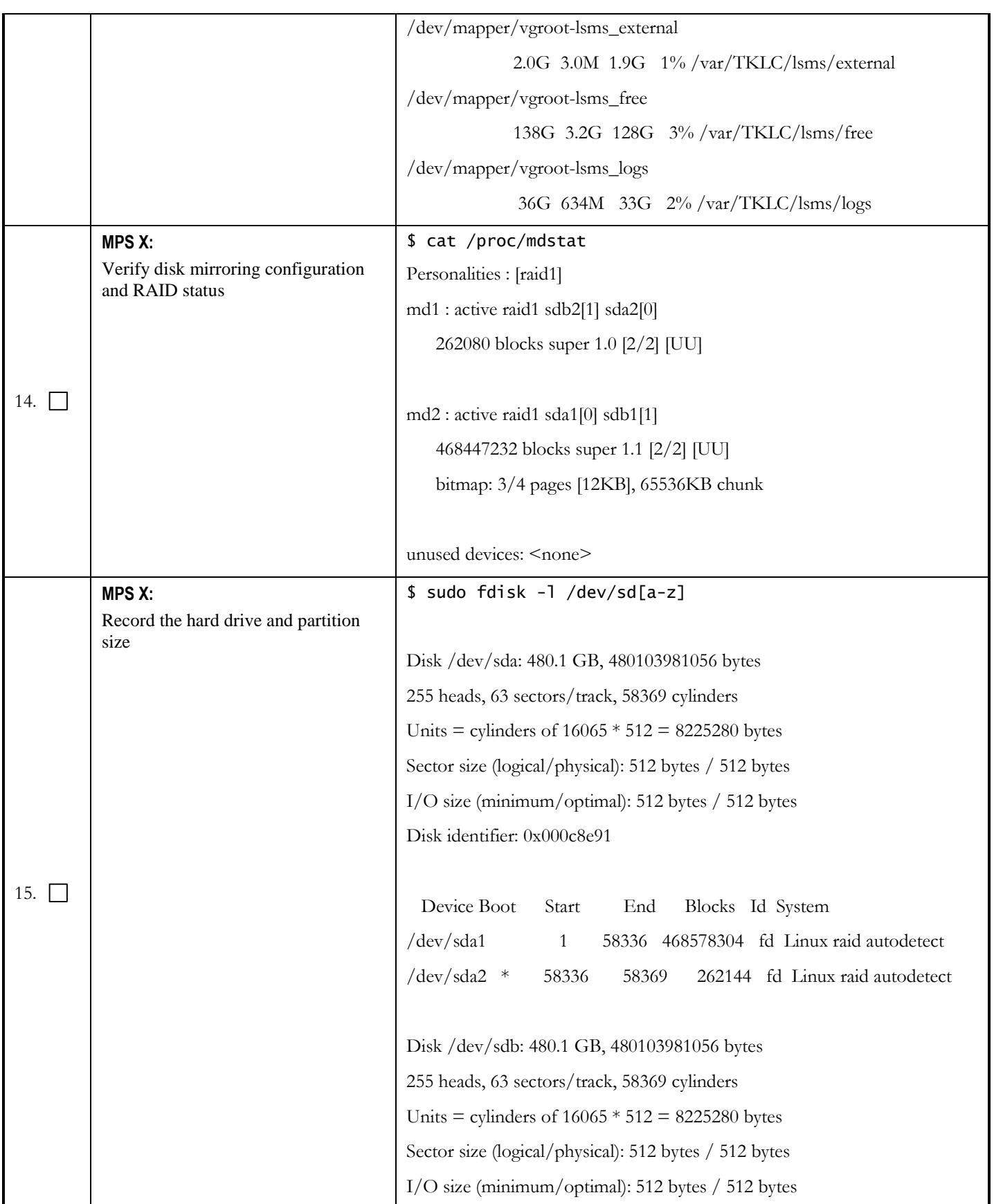

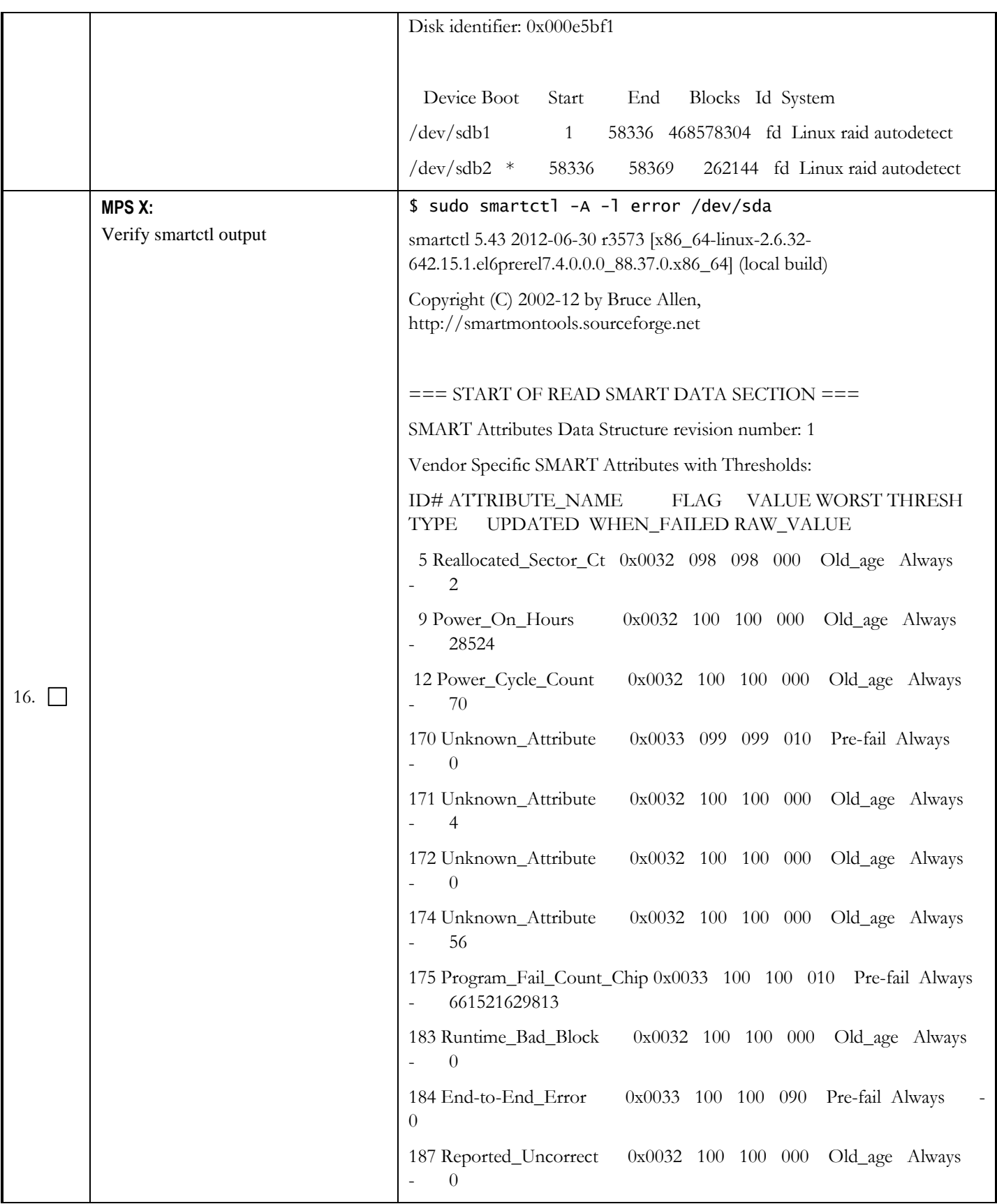

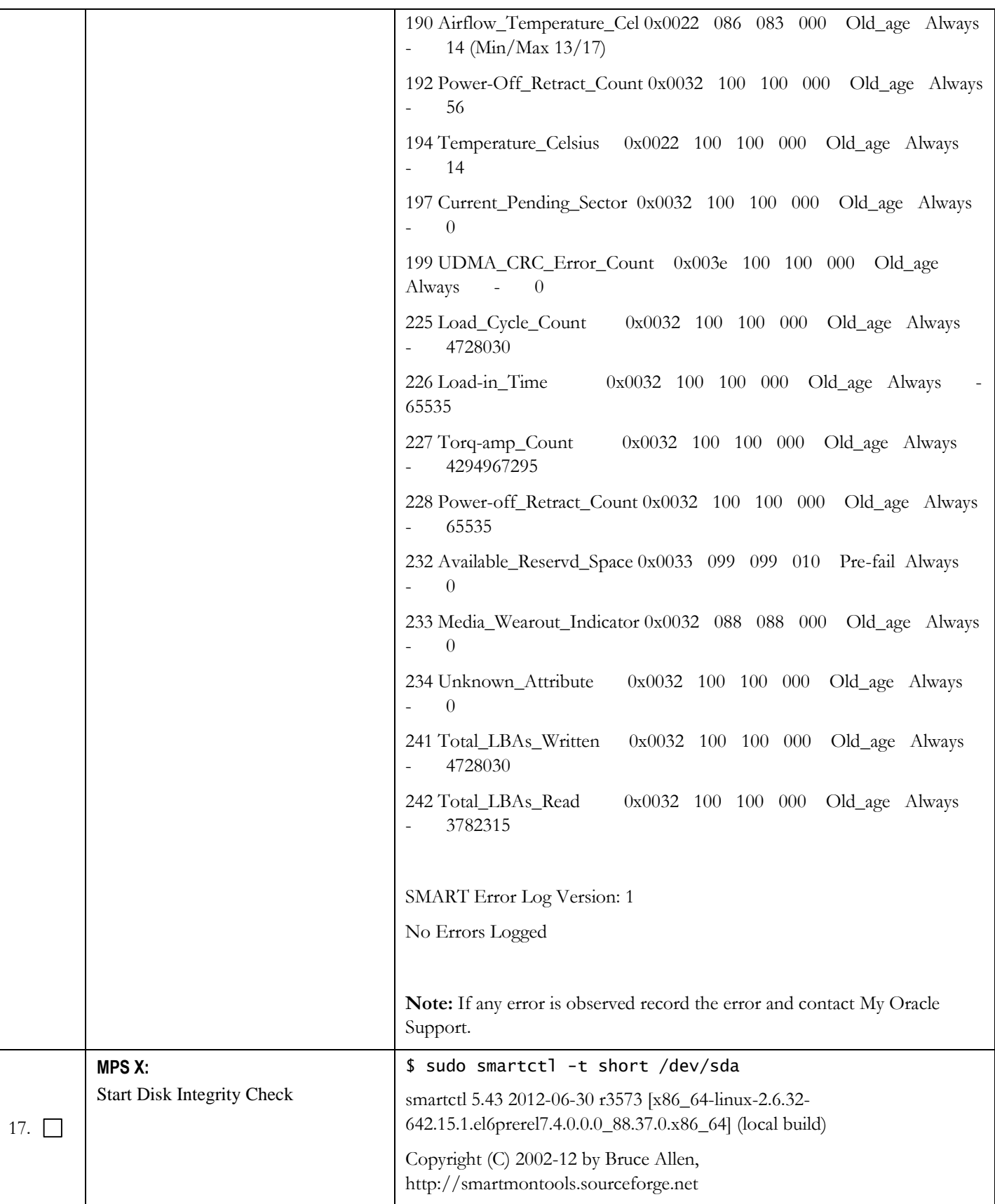

<span id="page-19-0"></span>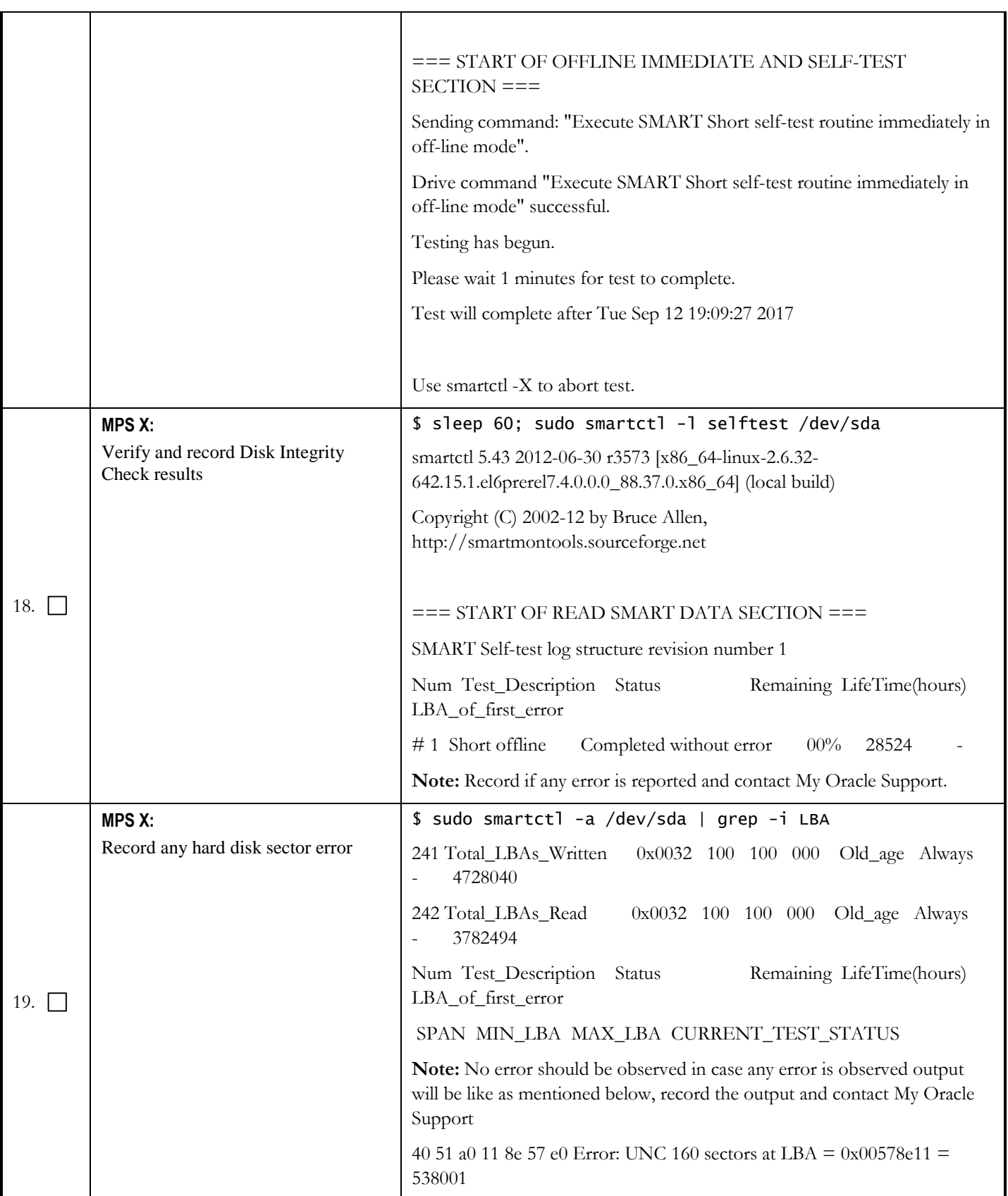

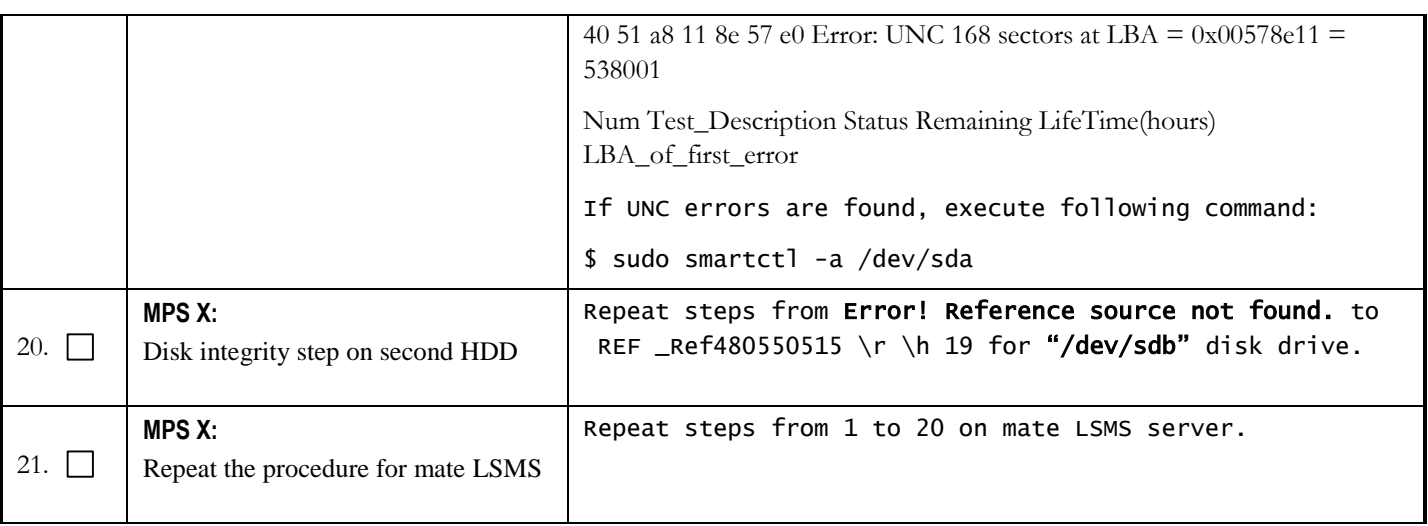

### <span id="page-20-1"></span><span id="page-20-0"></span>**4.2 System Configuration**

These steps can be performed on LSMS system. For mated pairs, commands should be run on both of the servers. Assuming that MPS A is ACTIVE server.

<span id="page-20-2"></span>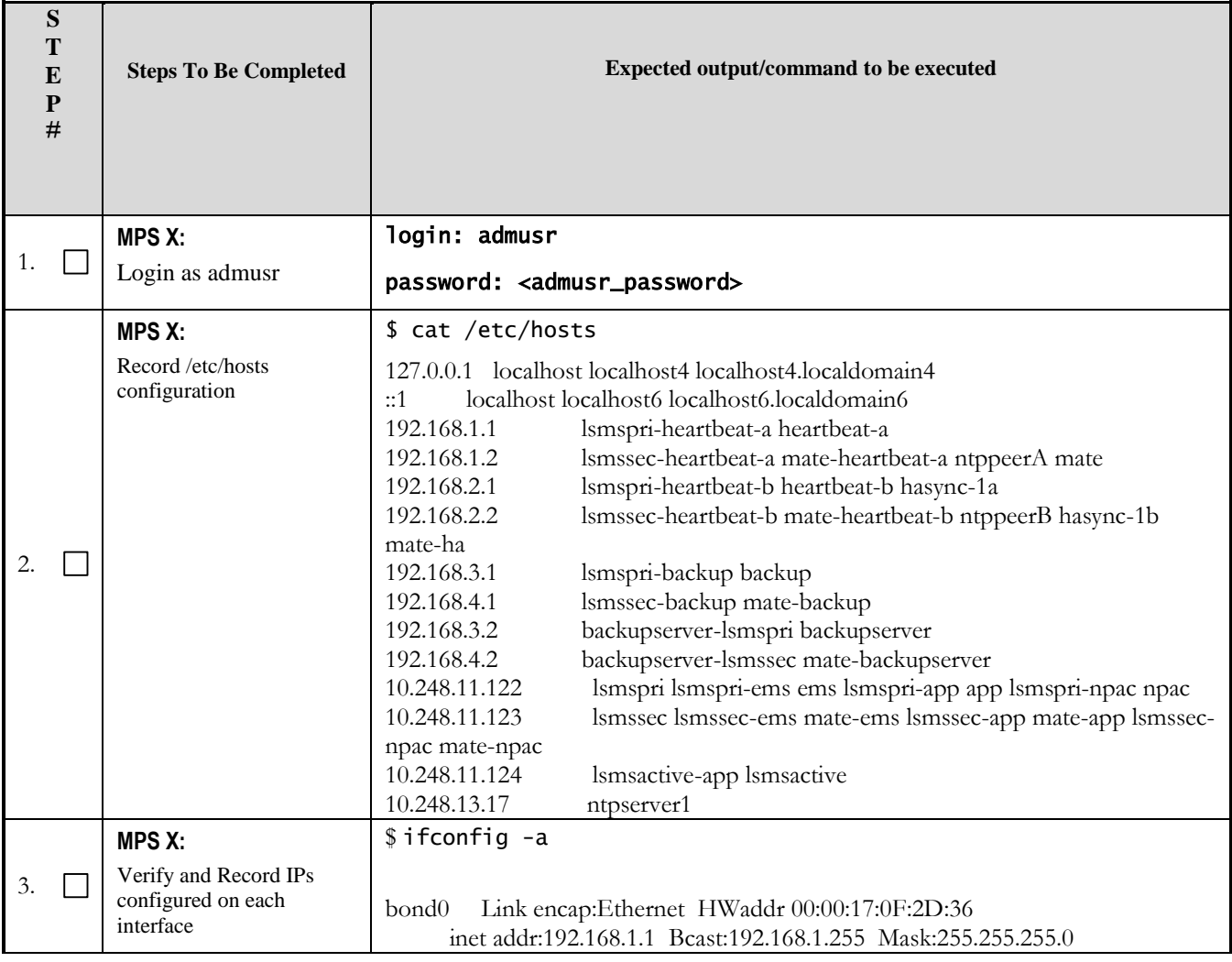

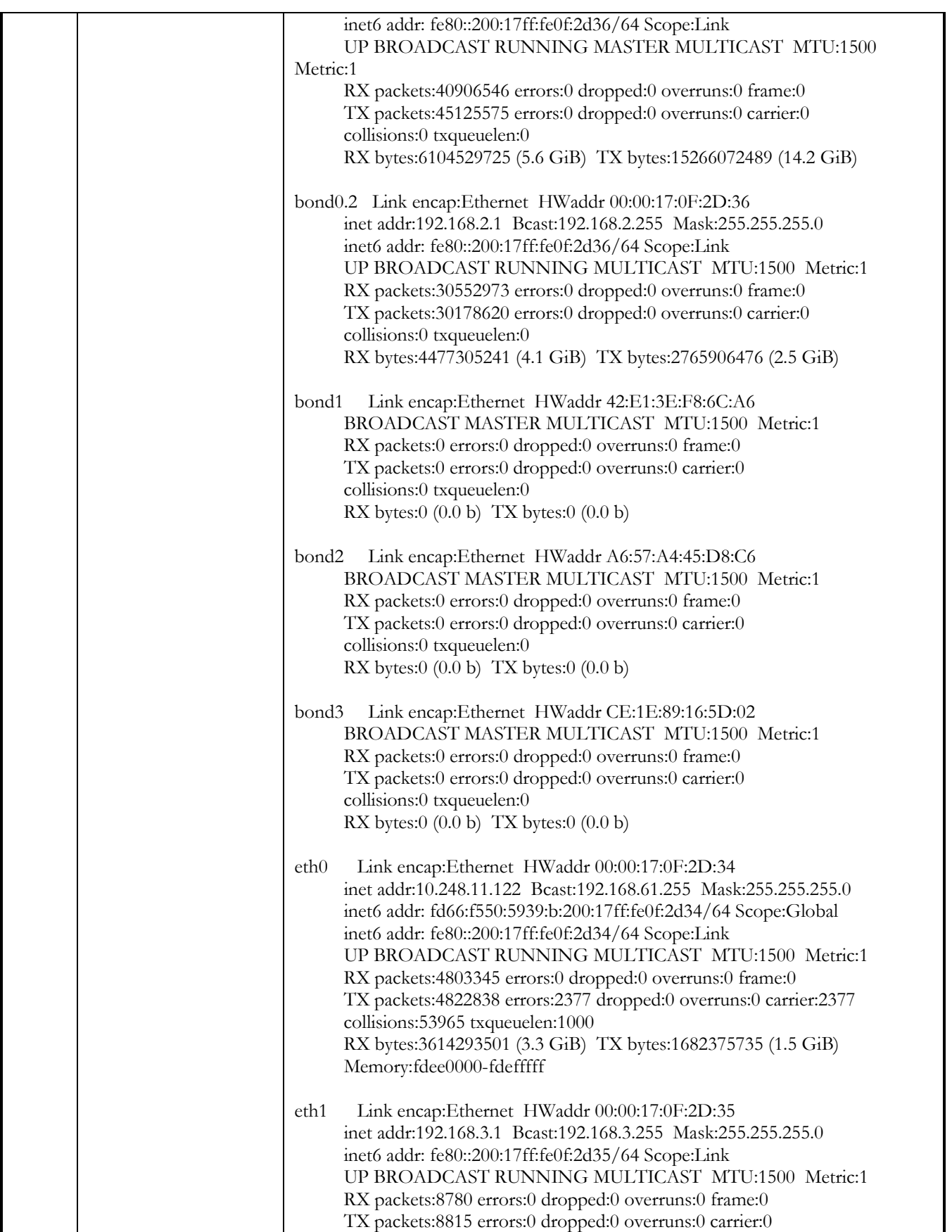

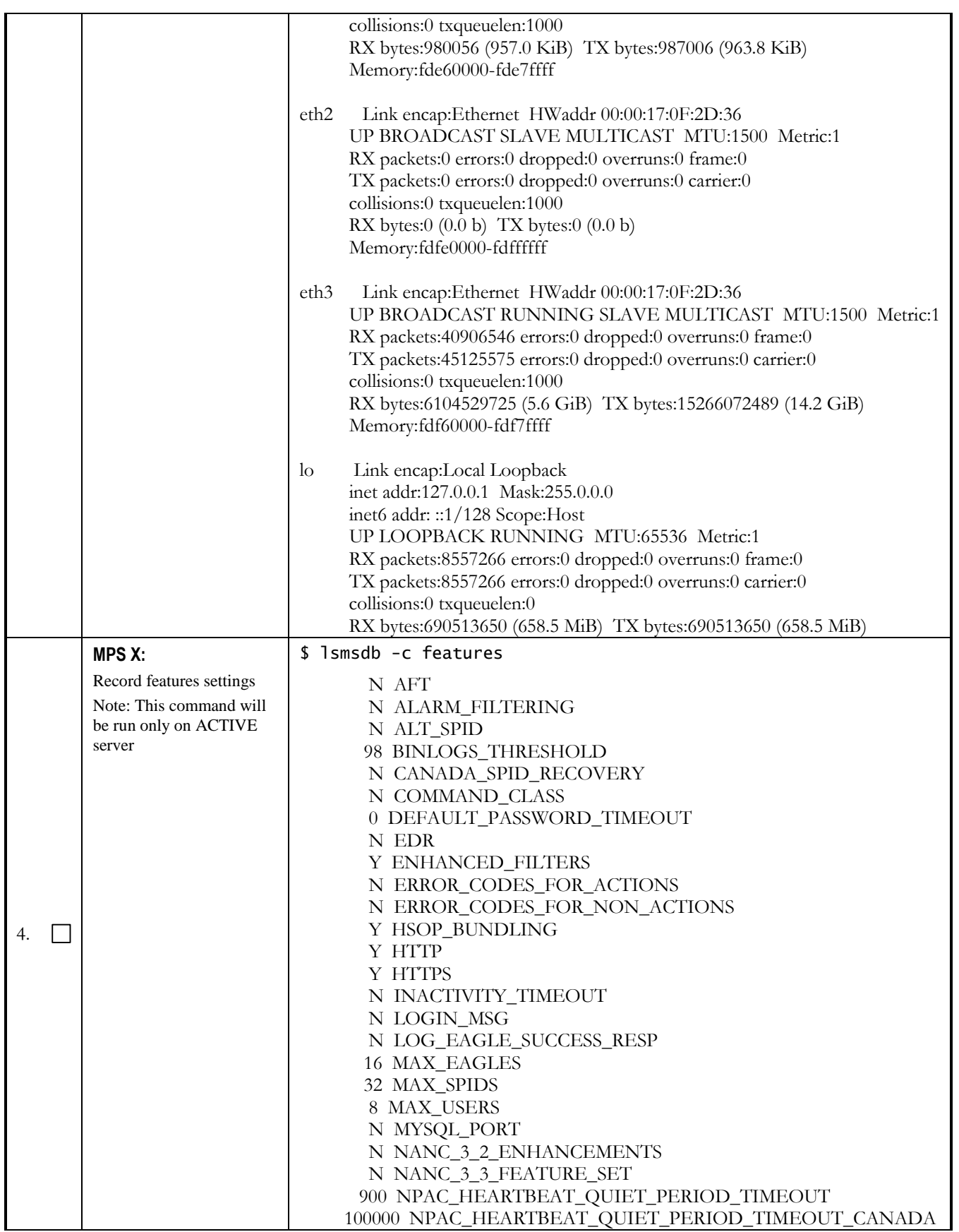

**System Health Check Guide 23 23 October 2017** 

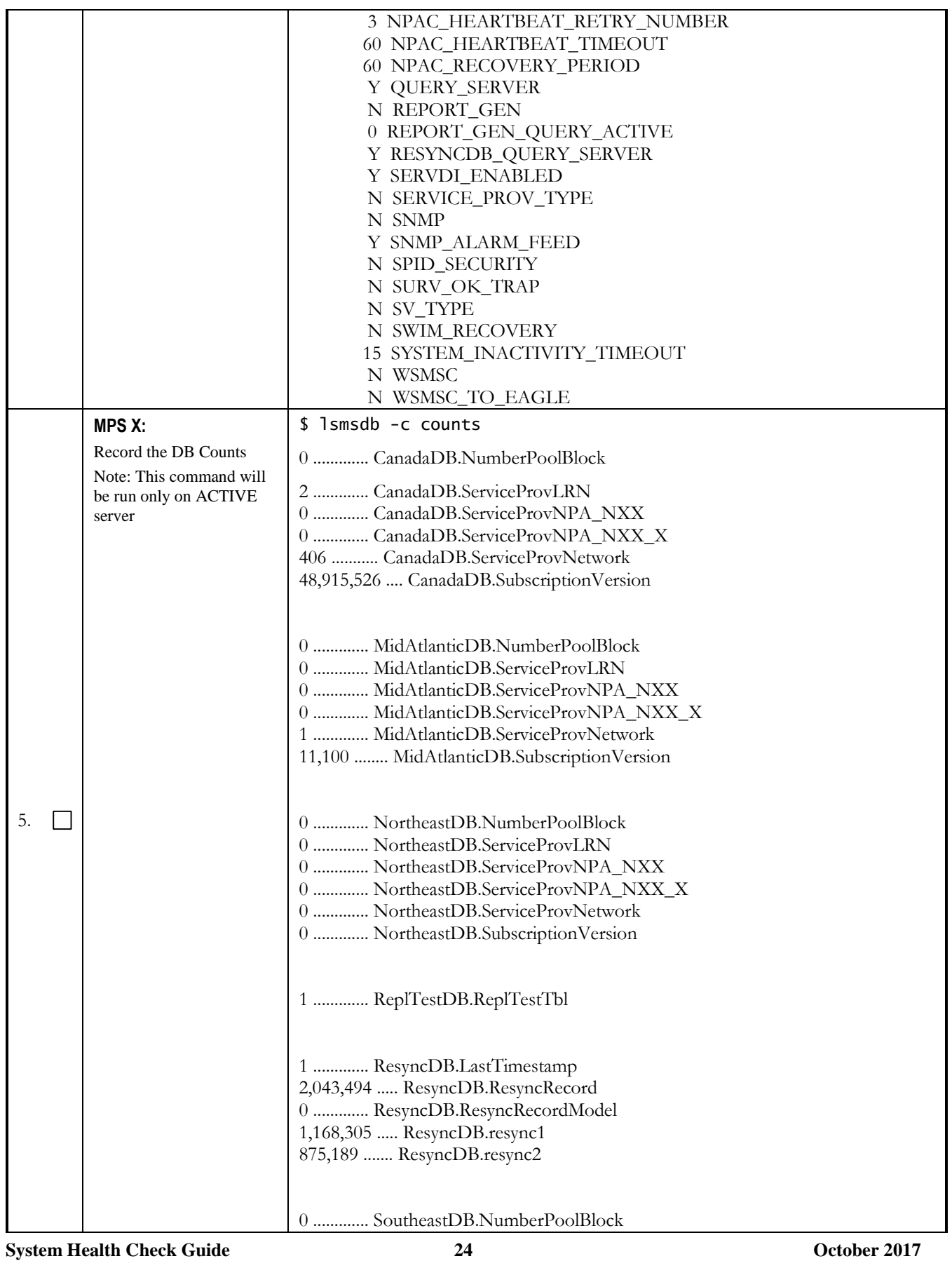

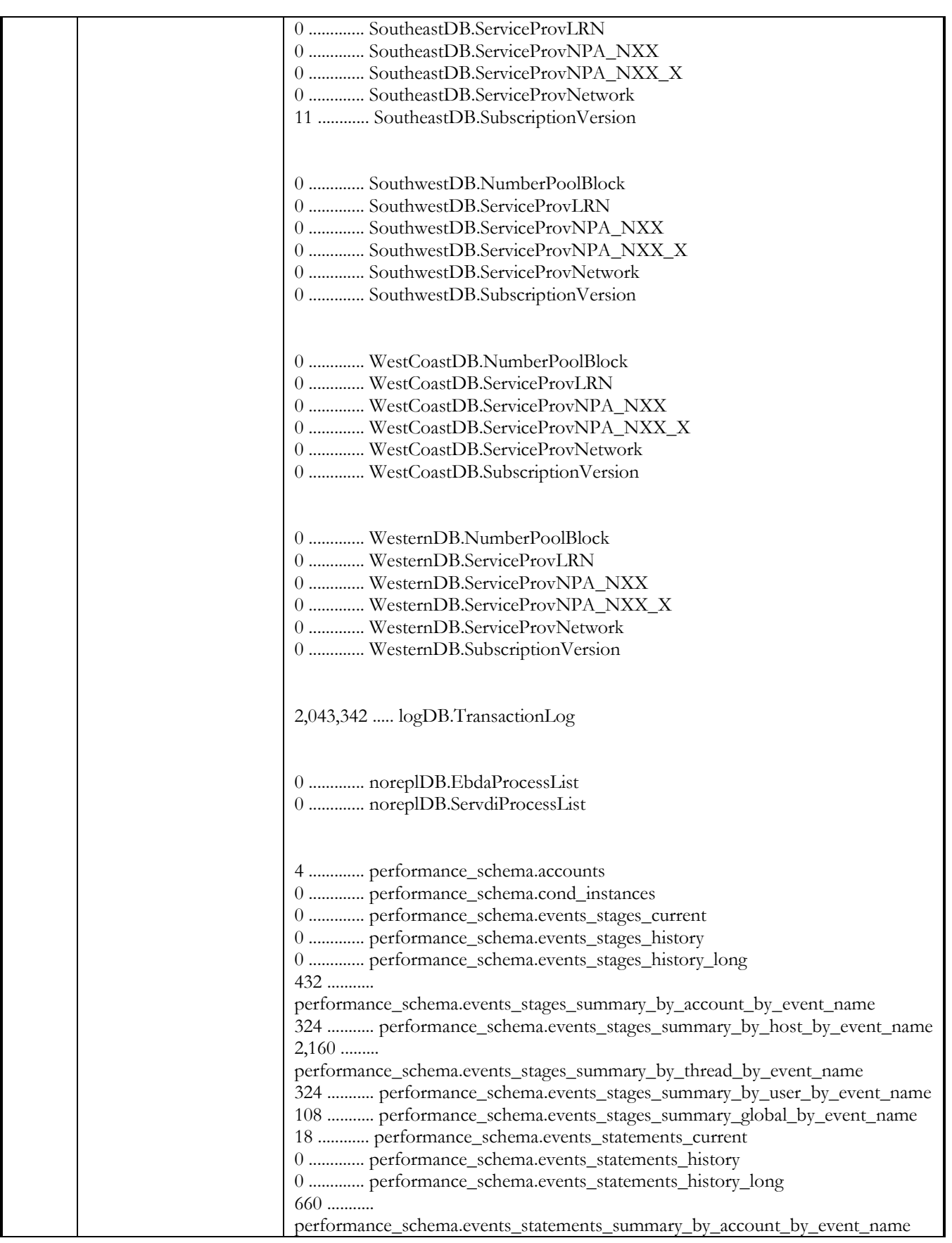

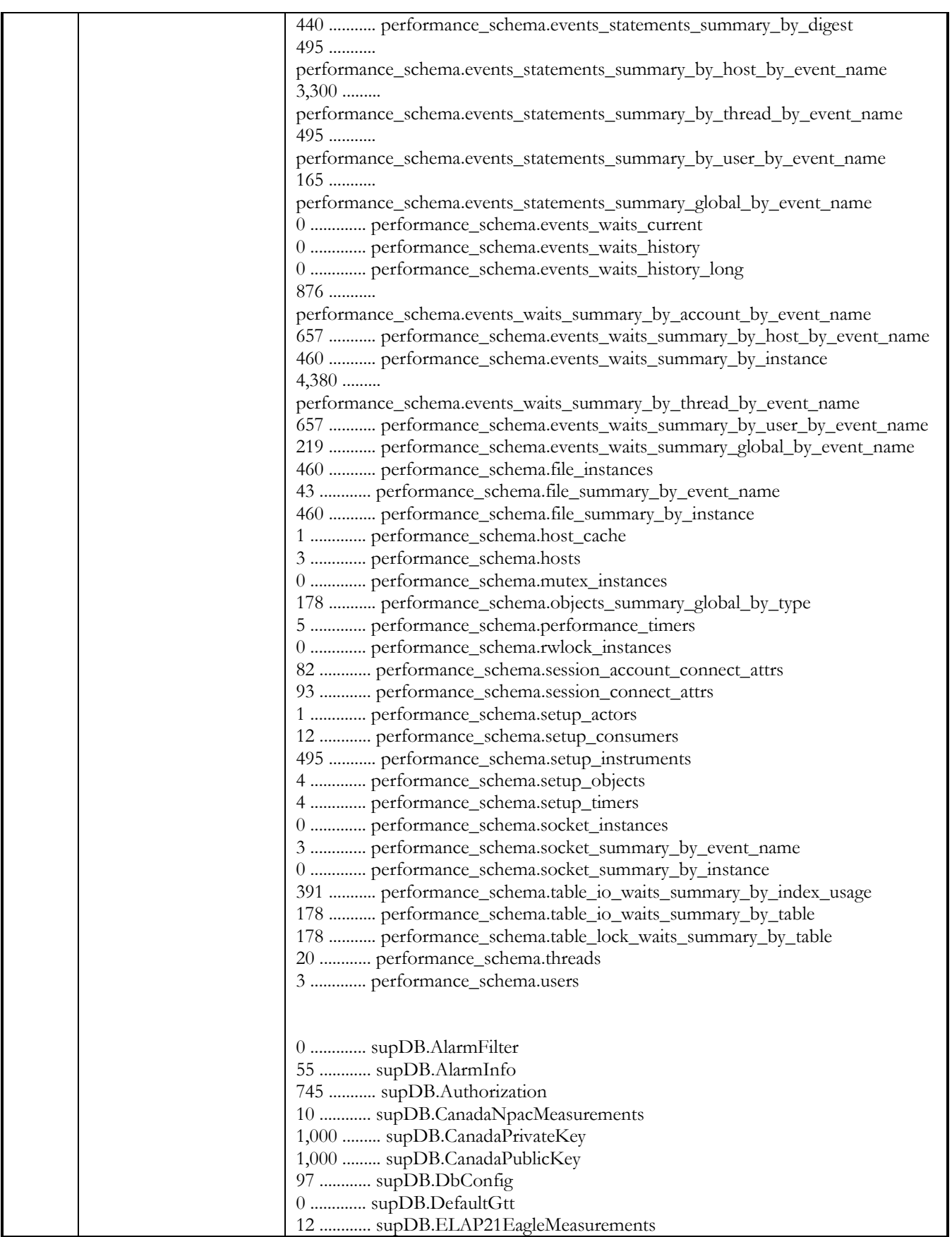

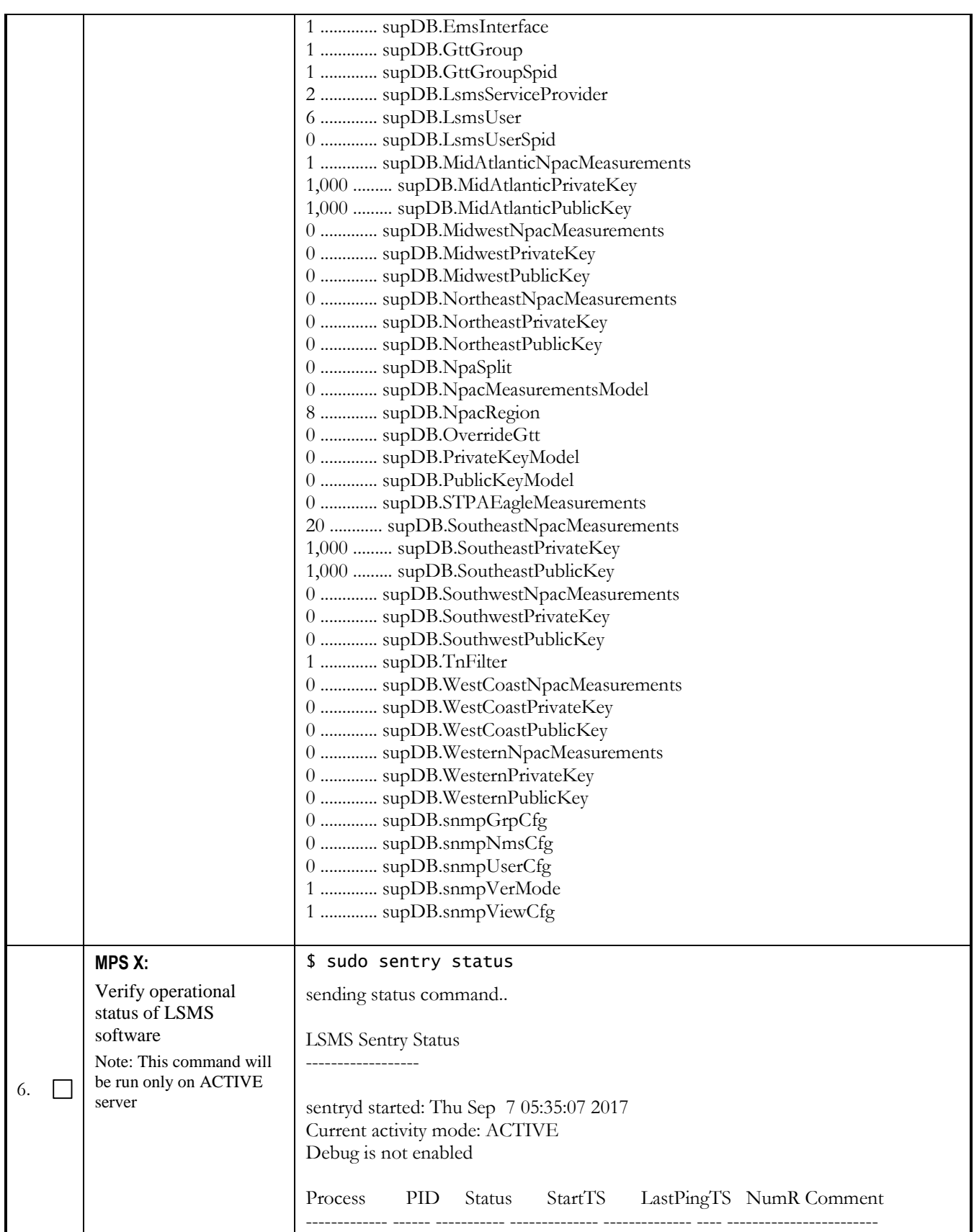

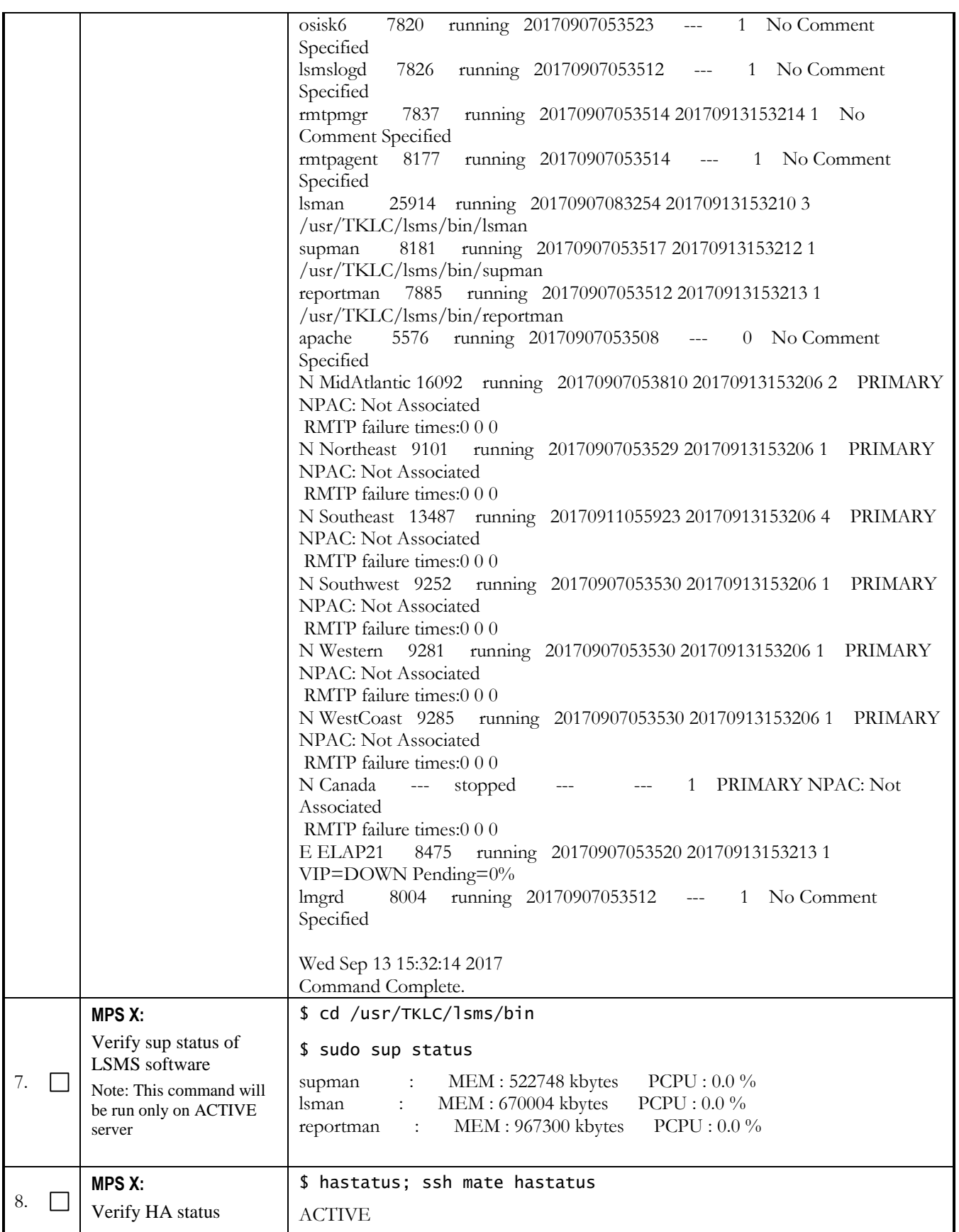

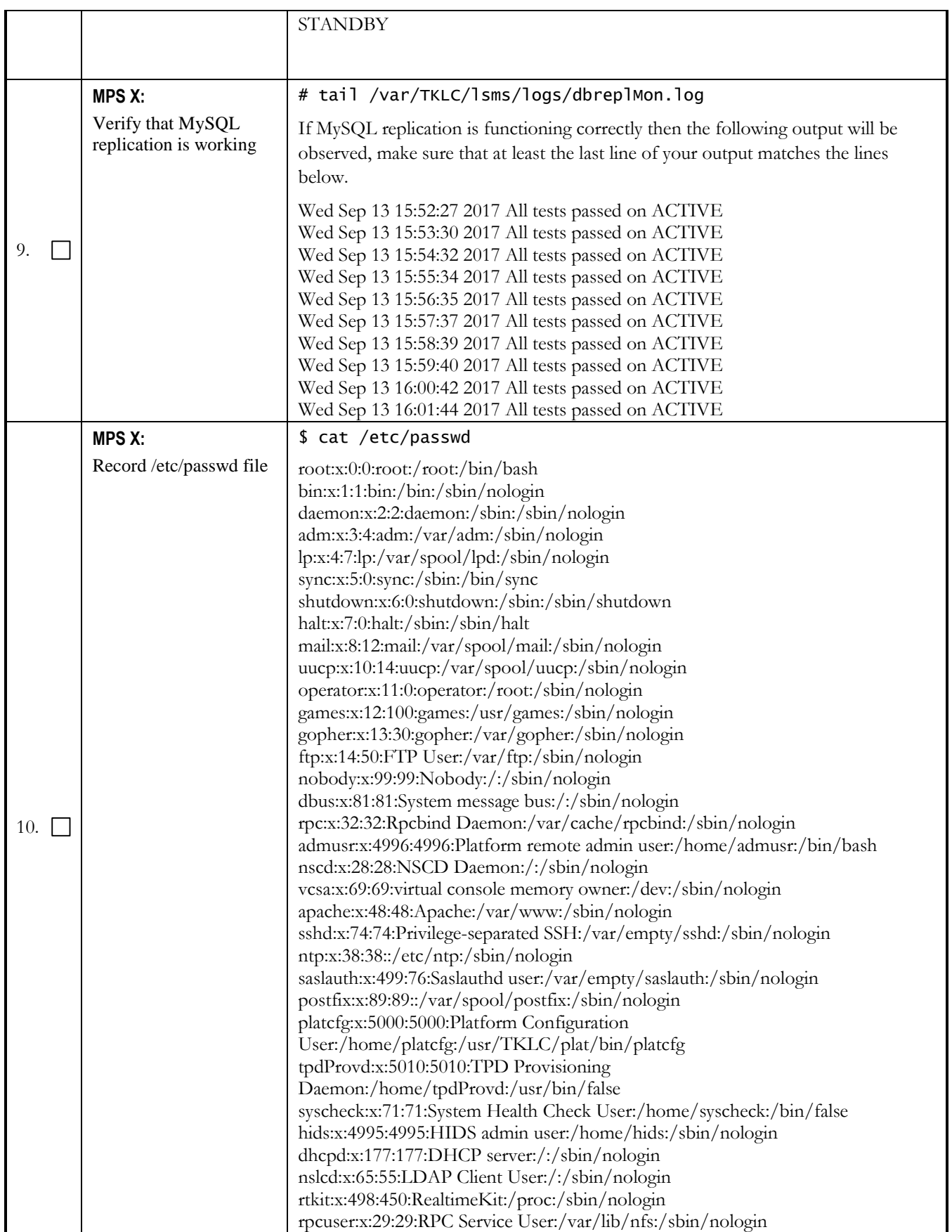

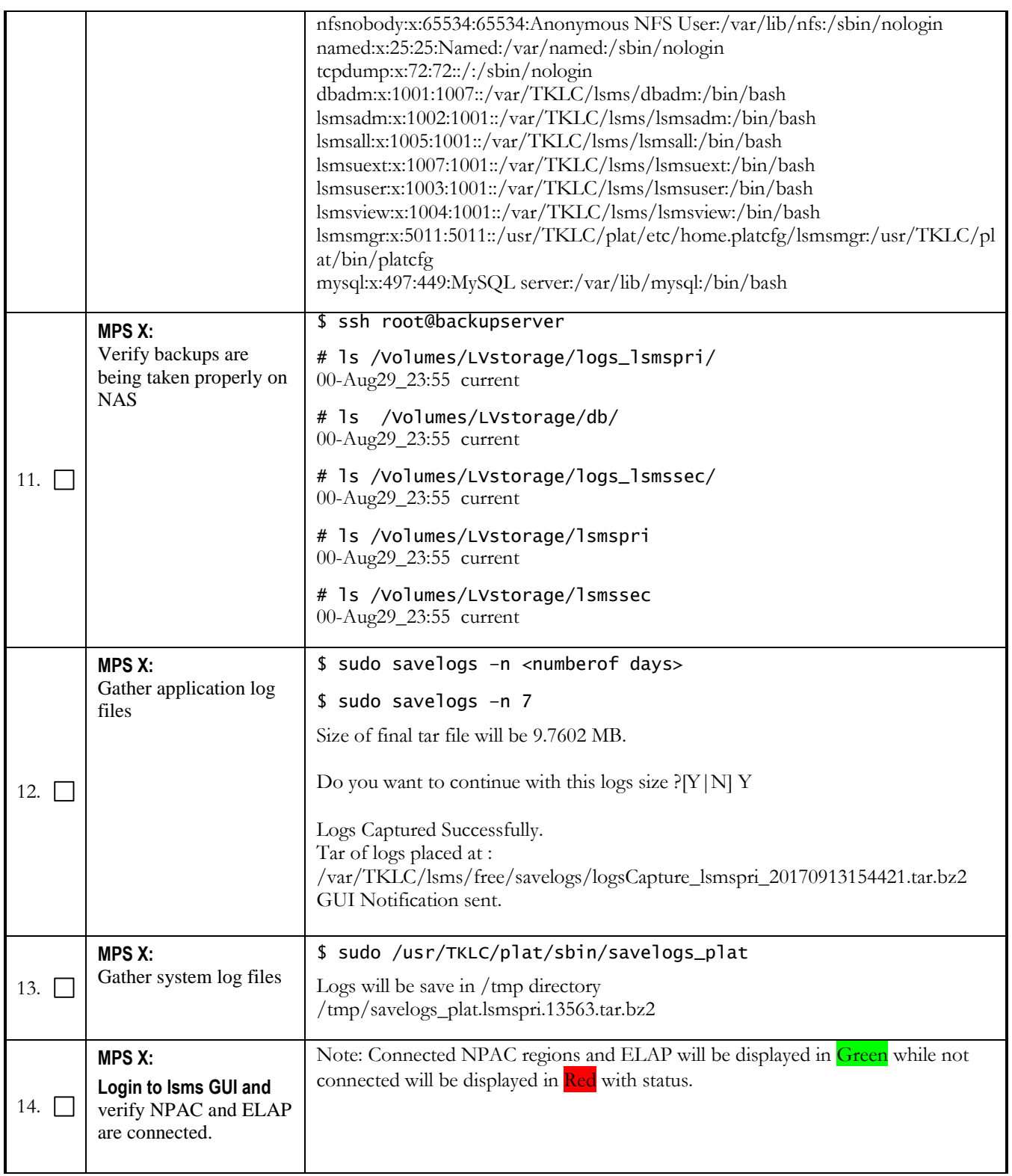

<span id="page-30-0"></span>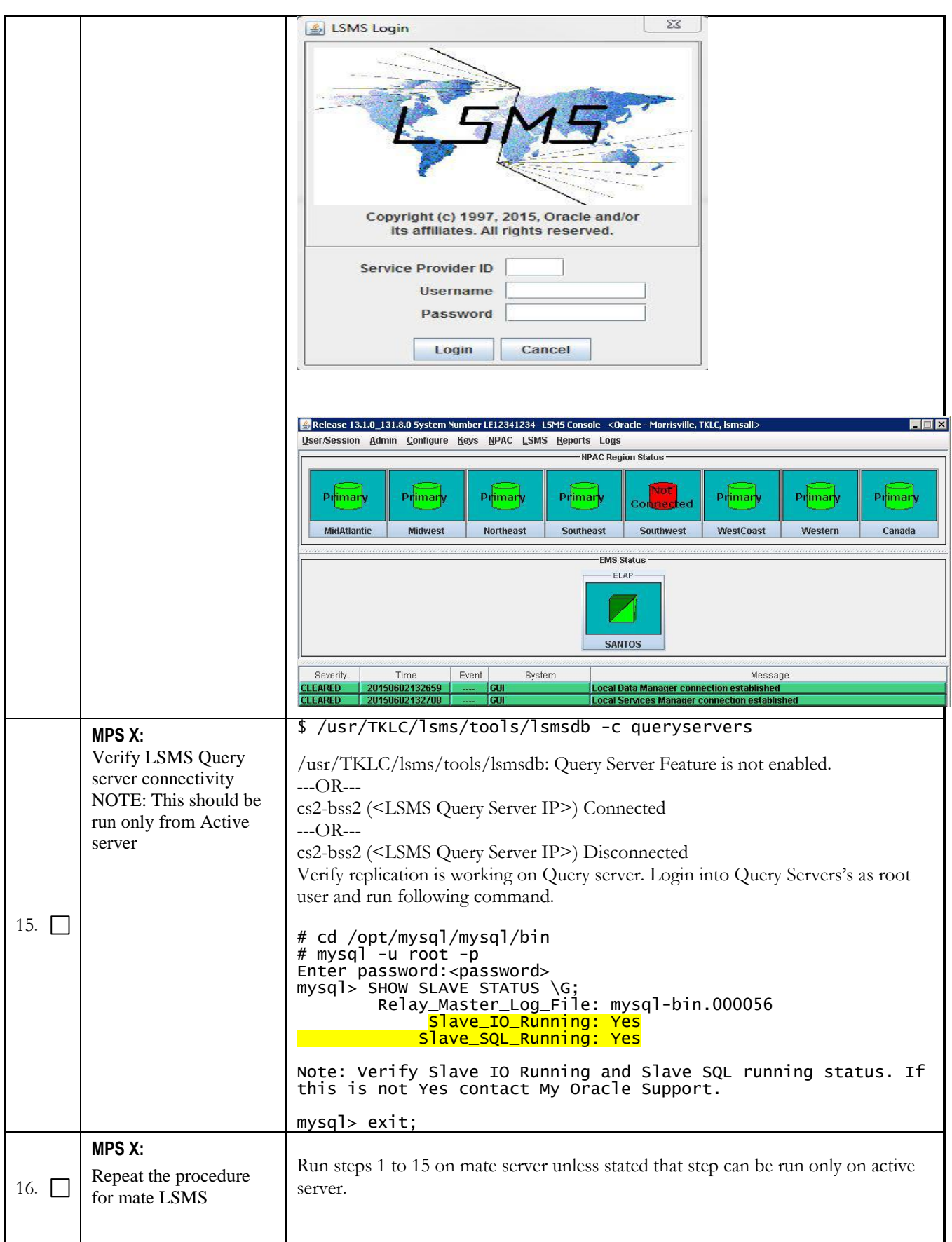

## <span id="page-31-0"></span>**5 My Oracle Support**

MOS (*[https://support.oracle.com](https://support.oracle.com/)*) is your initial point of contact for all product support and training needs. A representative at Customer Access Support (CAS) can assist you with MOS registration.

Call the CAS main number at 1-800-223-1711 (toll-free in the US), or call the Oracle Support hotline for your local country from the list at *<http://www.oracle.com/us/support/contact/index.html>*. When calling, make the selections in the sequence shown below on the Support telephone menu:

- 1. Select 2 for New Service Request
- 2. Select 3 for Hardware, Networking and Solaris Operating System Support
- 3. Select one of the following options:
	- For Technical issues such as creating a new Service Request (SR), Select 1
	- For Non-technical issues such as registration or assistance with MOS, Select 2

You will be connected to a live agent who can assist you with MOS registration and opening a support ticket.

MOS is available 24 hours a day, 7 days a week, 365 days a year.